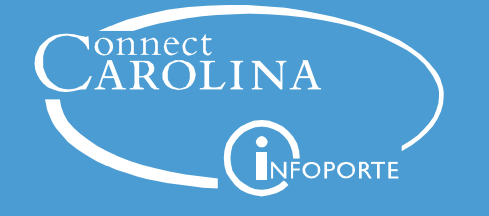

## Electronic W-2 Forms Available

You can opt out of receiving paper copies of your W-2 form from ConnectCarolina for tax year 2018 and beyond. If you have problems opting out of paper, viewing or printing your W-2, contact the Help Desk at 962-HELP.

## Opting out of Printed W-2 Forms

- 1. Go to connectcarolina.unc.edu and click on Login **to ConnectCarolina & InfoPorte (Faculty, Staff, & Affiliates).**
- 2. Enter your Onyen and password. If you don't have an Onyen, call 962-HELP.
- 3. From the ConnectCarolina home page, click on **SelfService** and select **W-2/W-2c Consent**.

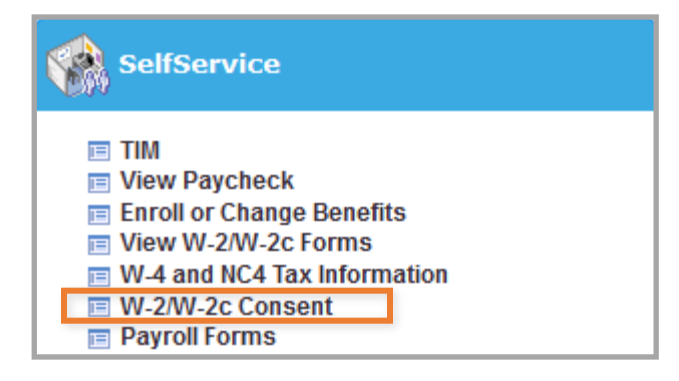

- 4. Review and complete the consent form by checking the box **Check here to indicate your consent to receive electronic W-2 and W-2c forms**.
- 5. Click **Submit**.

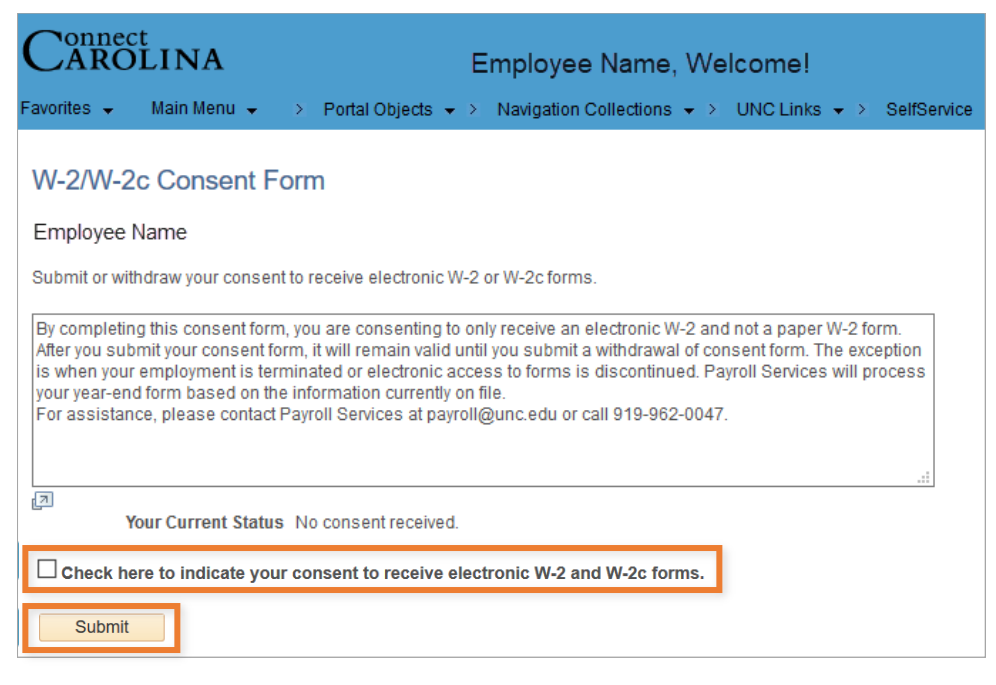